# Comportamento ARP Gratuito do Nexus com GLBP e Detecção de Conflitos de Endereço (ACD - RFC 5277)  $\overline{\phantom{0}}$

# **Contents**

**Introduction** Pré-requisito Componentes Utilizados **Topologia** Observação **Conclusão** Referência

## Introduction

Este documento ajuda os usuários a entender o comportamento da Detecção de Conflitos de Endereço (ACD - RFC 5277) com o GLBP em plataformas Cisco Nexus.

# Pré-requisito

A Cisco recomenda que você tenha conhecimento básico de protocolos de redundância de primeiro salto, como HSRP, VRRP, GLBP e conceito de canal de porta virtual (vPC), ferramentas de captura de pacotes, como o analisador de pacotes e o ELAM na plataforma Cisco Nexus.

## Componentes Utilizados

As informações neste documento são baseadas na plataforma Nexus.

As informações neste documento são criadas com base em um ambiente de laboratório interno específico. Todos os dispositivos usados neste documento iniciaram com uma configuração padrão. Se a sua rede estiver ativa, certifique-se de que você entende o impacto potencial de qualquer comando no fluxo de tráfego existente.

# Topologia

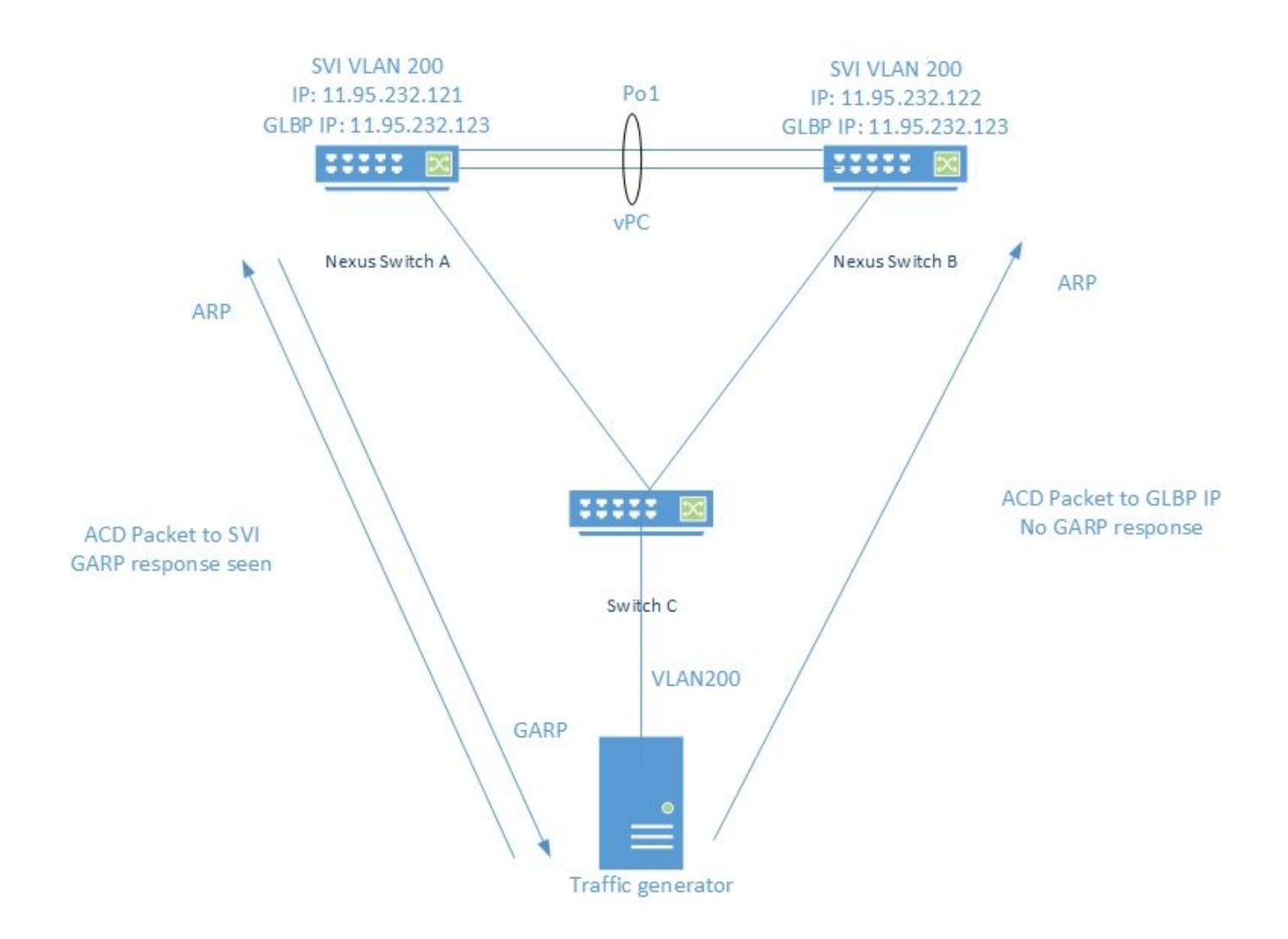

# Observação

Os pacotes ACD são gerados usando o gerador de tráfego como abaixo

 $DMAC = ff. ff. ff. ff. ff.$ 

SMAC = 00.00.04.00.08.00

 $SIP = 0.0.0.0$ 

DIP = 11.95.232.123 (VIP)

Quando o IXIA envia pacotes ACD para o IP SVI real, o switch responde com um GARP como visto abaixo -

Nexus Switch A# ethanalyzer local interface inband display-filter "arp" limit-captured-frames 0 Capturing on inband 2018-10-18 07:56:09.422340 Xerox\_00:08:00 -> Broadcast ARP 60 Who has 11.95.232.121? Tell 0.0.0.0 **2018-10-18 07:56:09.424806 Cisco\_a6:cb:c1 -> Broadcast ARP 60 Gratuitous ARP for 11.95.232.121 (Request)** 2018-10-18 07:56:09.432365 Xerox\_00:08:00 -> Broadcast ARP 60 Who has 11.95.232.121? Tell 0.0.0.0 **2018-10-18 07:56:09.434743 Cisco\_a6:cb:c1 -> Broadcast ARP 60 Gratuitous ARP for 11.95.232.121 (Request)**

Mas quando o mesmo pacote é enviado com o GLBP VIP, não vemos nenhuma resposta do switch. A captura na CPU do switch vista abaixo -

Nexus Switch A# ethanalyzer local interface inband display-filter "arp" limit-captured-frames 0 Capturing on inband 2018-10-18 07:56:58.429581 Xerox\_00:08:00 -> Broadcast ARP 60 Who has 11.95.232.123? Tell 0.0.0.0 2018-10-18 07:56:58.439582 Xerox\_00:08:00 -> Broadcast ARP 60 Who has 11.95.232.123? Tell 0.0.0.0

Observação - a captura ELAM (não incluída aqui) no Nexus mostra o índice de origem como interface Ethernet de entrada, que é a interface através da qual o pacote entrou no switch. No entanto, o índice de destino aponta para a queda do índice.

Testes semelhantes realizados em outros protocolos FHRP, como HSRP e VRRP, mostram que o switch responde ao pacote ACD enviado com endereço IP VIP.

Resposta GARP vista com configuração HSRP com VIP:11.95.232.123

Nexus Switch A# ethanalyzer local interface inband display-filter "arp" limit-captured-frames 0 Capturing on inband 2018-10-18 08:56:09.596212 Xerox\_00:08:00 -> Broadcast ARP 60 Who has 11.95.232.123? Tell 0.0.0.0 2018-10-18 08:56:09.598593 All-HSRP-routers\_01 -> Broadcast ARP 60 Gratuitous ARP for 11.95.232.123 (Request) 2018-10-18 08:56:09.606203 Xerox\_00:08:00 -> Broadcast ARP 60 Who has 11.95.232.123? Tell 0.0.0.0 2018-10-18 08:56:09.608652 All-HSRP-routers\_01 -> Broadcast ARP 60 Gratuitous ARP for 11.95.232.123 (Request)

Resposta GARP vista com a configuração VRRP com VIP:11.95.232.123

Nexus Switch A# ethanalyzer local interface inband display-filter "arp" limit-captured-frames 0 Capturing on inband 2018-10-18 09:03:30.225724 Xerox\_00:08:00 -> Broadcast ARP 60 Who has 11.95.232.123? Tell 0.0.0.0 2018-10-18 09:03:30.228251 IETF-VRRP-VRID\_01 -> Broadcast ARP 60 Gratuitous ARP for 11.95.232.123 (Request) 2018-10-18 09:03:30.235711 Xerox\_00:08:00 -> Broadcast ARP 60 Who has 11.95.232.123? Tell 0.0.0.0 2018-10-18 09:03:30.238252 IETF-VRRP-VRID\_01 -> Broadcast ARP 60 Gratuitous ARP for 11.95.232.123 (Request)

## Conclusão

Com o GLBP configurado, ambos os switches mantêm o controle do VIP. Devido a este GARP não é enviado, pois ele geraria arp duplicado nos registros.

## Referência

[CSCvn03802](https://tools.cisco.com/bugsearch/bug/CSCvn03802) A detecção de conflitos de endereços (ACD) não funciona com o GLBP virtual GW.

#### OBSERVAÇÕES:

Quando o IXIA envia o pacote ACD para o VIP SVI. Foi observada resposta GARP.

Interface local N7K-C7010-1# ethanalyzer inband display-filter "arp" limit-captured-frames 0

#### Captura na banda

2018-10-18 07:56:09.422340 Xerox\_00:08:00 -> Broadcast ARP 60 Quem tem 11.95.232.121? Diga 0.0.0

#### 2018-10-18 07:56:09.424806 Cisco\_a6:cb:c1 -> Broadcast ARP 60 Gratuitous ARP for 11.95.232.121 (Solicitação)

2018-10-18 07:56:09.432365 Xerox\_00:08:00 -> Broadcast ARP 60 Quem tem 11.95.232.121? Diga 0.0.0

#### 2018-10-18 07:56:09.434743 Cisco\_a6:cb:c1 -> Broadcast ARP 60 Gratuitous ARP for 11.95.232.121 (Solicitação)

2018-10-18 07:56:09.442287 Xerox\_00:08:00 -> Broadcast ARP 60 Quem tem 11.95.232.121? Diga 0.0.0

#### 2018-10-18 07:56:09.444740 Cisco\_a6:cb:c1 -> Broadcast ARP 60 Gratuitous ARP for 11.95.232.121 (Solicitação)

#### Nenhuma resposta foi vista quando enviada ao GLBP VIP.

Interface local N7K-C7010-1# ethanalyzer inband display-filter "arp" limit-captured-frames 0

Captura na banda

2018-10-18 07:56:58.429581 Xerox\_00:08:00 -> Broadcast ARP 60 Quem tem 11.95.232.123? Diga 0.0.0

2018-10-18 07:56:58.439582 Xerox\_00:08:00 -> Broadcast ARP 60 Quem tem 11.95.232.123? Diga 0.0.0

2018-10-18 07:56:58.449502 Xerox\_00:08:00 -> Broadcast ARP 60 Quem tem 11.95.232.123? Diga 0.0.0

2018-10-18 07:56:58.459502 Xerox\_00:08:00 -> Broadcast ARP 60 Quem tem 11.95.232.123? Diga 0.0.0

2018-10-18 07:56:58.469500 Xerox\_00:08:00 -> Broadcast ARP 60 Quem tem 11.95.232.123? Diga 0.0.0

2018-10-18 07:56:58.479461 Xerox\_00:08:00 -> Broadcast ARP 60 Quem tem 11.95.232.123? Diga 0.0.0

O ELAM mostrou o índice de origem como ethernet1/5, que é a interface através da qual o pacote entrou. No entanto, o índice de destino apontou para a interface ethernet2/23, que supomos que o switch esteja usando para descartar o pacote.

Resposta de GARP vista com a configuração de HSRP com VIP: 11.95.232.123

N7K-C7010-1(config-if)# ethanalyzer interface local display-filter "arp" limit-captured-frames 0

#### Captura na banda

2018-10-18 08:56:09.596212 Xerox\_00:08:00 -> Broadcast ARP 60 Quem tem 11.95.232.123? Diga 0.0.0

2018-10-18 08:56:09.598593 Todos-HSRP-routers\_01 -> Broadcast ARP 60 Gratuitous ARP for 11.95.232.123 (Solicitação)

2018-10-18 08:56:09.606203 Xerox\_00:08:00 -> Broadcast ARP 60 Quem tem 11.95.232.123? Diga 0.0.0

2018-10-18 08:56:09.608652 Todos-HSRP-routers\_01 -> Broadcast ARP 60 Gratuitous ARP for 11.95.232.123 (Solicitação)

2018-10-18 08:56:09.616204 Xerox\_00:08:00 -> Broadcast ARP 60 Quem tem 11.95.232.123? Diga 0.0.0

2018-10-18 08:56:09.618657 Todos-HSRP-routers\_01 -> Broadcast ARP 60 Gratuitous ARP for 11.95.232.123 (Solicitação)

2018-10-18 08:56:09.626203 Xerox\_00:08:00 -> Broadcast ARP 60 Quem tem 11.95.232.123? Diga 0.0.0

2018-10-18 08:56:09.628657 Todos-HSRP-routers\_01 -> Broadcast ARP 60 Gratuitous ARP for 11.95.232.123 (Solicitação)

2018-10-18 08:56:09.636205 Xerox\_00:08:00 -> Broadcast ARP 60 Quem tem 11.95.232.123? Diga 0.0.0

2018-10-18 08:56:09.638564 Todos-HSRP-routers\_01 -> Broadcast ARP 60 Gratuitous ARP for 11.95.232.123 (Solicitação)

2018-10-18 08:56:09.646249 Xerox\_00:08:00 -> Broadcast ARP 60 Quem tem 11.95.232.123? Diga 0.0.0

2018-10-18 08:56:09.648541 Todos-HSRP-routers\_01 -> Broadcast ARP 60 Gratuitous ARP for 11.95.232.123 (Solicitação)

2018-10-18 8:56:09.656205 Xerox\_00:08:00 -> Broadcast ARP 60 Quem tem 11.95.232.123? Diga 0.0.0

Resposta do GARP vista com a configuração do VRRP com o VIP:11.95.232.123

N7K-C7010-1(config-if)# ethanalyzer local interface inband display-filter "arp" limit-capturedframes 0

Captura na banda

2018-10-18 09:03:30.225724 Xerox\_00:08:00 -> Broadcast ARP 60 Quem tem 11.95.232.123? Diga 0.0.0

2018-10-18 09:03:30.228251 IETF-VRRP-VRID\_01 -> Broadcast ARP 60 Gratuitous ARP for 11.95.232.123 (Solicitação)

2018-10-18 09:03:30.235711 Xerox\_00:08:00 -> Broadcast ARP 60 Quem tem 11.95.232.123? Diga 0.0.0

2018-10-18 09:03:30.238252 IETF-VRRP-VRID\_01 -> Broadcast ARP 60 Gratuitous ARP for 11.95.232.123 (Solicitação)

2018-10-18 09:03:30.245710 Xerox\_00:08:00 -> Broadcast ARP 60 Quem tem 11.95.232.123? Diga 0.0.0

2018-10-18 09:03:30.248253 IETF-VRRP-VRID\_01 -> Broadcast ARP 60 Gratuitous ARP for 11.95.232.123 (Solicitação)

2018-10-18 09:03:30.255709 Xerox\_00:08:00 -> Broadcast ARP 60 Quem tem 11.95.232.123? Diga 0.0.0

2018-10-18 09:03:30.258248 IETF-VRRP-VRID\_01 -> Broadcast ARP 60 Gratuitous ARP for 11.95.232.123 (Solicitação)

2018-10-18 09:03:30.265708 Xerox\_00:08:00 -> Broadcast ARP 60 Quem tem 11.95.232.123? Diga 0.0.0

2018-10-18 09:03:30.268255 IETF-VRRP-VRID\_01 -> Broadcast ARP 60 Gratuitous ARP for 11.95.232.123 (Solicitação)

2018-10-18 09:03:30.275710 Xerox\_00:08:00 -> Broadcast ARP 60 Quem tem 11.95.232.123? Diga 0.0.0

2018-10-18 09:03:30.278259 IETF-VRRP-VRID\_01 -> Broadcast ARP 60 Gratuitous ARP for 11.95.232.123 (Solicitação)

2018-10-18 09:03:30.285709 Xerox\_00:08:00 -> Broadcast ARP 60 Quem tem 11.95.232.123? Diga 0.0.0

2018-10-18 09:03:30.288296 IETF-VRRP-VRID\_01 -> Broadcast ARP 60 Gratuitous ARP for 11.95.232.123 (Solicitação)

#### Razão:

#### ======

Com o GLBP, ambos os dispositivos mantêm o controle do VIP. Devido a isso, não podemos permitir que o GARP funcione, pois ele continuará nos dando a duplicata de logs Arp, pois ambos segurarão o ip.

Nós abrimos um bug do DOc [CSCvn03802](https://tools.cisco.com/bugsearch/bug/CSCvn03802) , para listá-lo no documento do CCO.

[https://www.cisco.com/c/en/us/td/docs/switches/datacenter/sw/nx-os/unicast/configuration/guide/b-](/content/en/us/td/docs/switches/datacenter/sw/nx-os/unicast/configuration/guide/b-7k-Cisco-Nexus-7000-Series-NX-OS-Unicast-Routing-Configuration-Guide-Release/n7k_unicast_config_glbp.html#concept_FE1CBD0F54A14417ADD9DA2DC2312900)[7k-Cisco-Nexus-7000-Series-NX-OS-Unicast-Routing-Configuration-Guide-](/content/en/us/td/docs/switches/datacenter/sw/nx-os/unicast/configuration/guide/b-7k-Cisco-Nexus-7000-Series-NX-OS-Unicast-Routing-Configuration-Guide-Release/n7k_unicast_config_glbp.html#concept_FE1CBD0F54A14417ADD9DA2DC2312900)[Release/n7k\\_unicast\\_config\\_glbp.html#concept\\_FE1CBD0F54A14417ADD9DA2DC2312900](/content/en/us/td/docs/switches/datacenter/sw/nx-os/unicast/configuration/guide/b-7k-Cisco-Nexus-7000-Series-NX-OS-Unicast-Routing-Configuration-Guide-Release/n7k_unicast_config_glbp.html#concept_FE1CBD0F54A14417ADD9DA2DC2312900)

"O GLBP não suporta ARP gratuito de propósito"

Atenciosamente,

#### **Lovkesh**

#### OBSERVAÇÕES:

#### ===========

Quando o IXIA envia o pacote ACD para o VIP SVI. Foi observada resposta GARP.

Interface local N7K-C7010-1# ethanalyzer inband display-filter "arp" limit-captured-frames 0

#### Captura na banda

2018-10-18 07:56:09.422340 Xerox\_00:08:00 -> Broadcast ARP 60 Quem tem 11.95.232.121? Diga 0.0.0

#### 2018-10-18 07:56:09.424806 Cisco\_a6:cb:c1 -> Broadcast ARP 60 Gratuitous ARP for 11.95.232.121 (Solicitação)

2018-10-18 07:56:09.432365 Xerox\_00:08:00 -> Broadcast ARP 60 Quem tem 11.95.232.121? Diga 0.0.0

#### 2018-10-18 07:56:09.434743 Cisco\_a6:cb:c1 -> Broadcast ARP 60 Gratuitous ARP for 11.95.232.121 (Solicitação)

2018-10-18 07:56:09.442287 Xerox\_00:08:00 -> Broadcast ARP 60 Quem tem 11.95.232.121? Diga 0.0.0

#### 2018-10-18 07:56:09.444740 Cisco\_a6:cb:c1 -> Broadcast ARP 60 Gratuitous ARP for 11.95.232.121 (Solicitação)

#### Nenhuma resposta foi vista quando enviada ao GLBP VIP.

Interface local N7K-C7010-1# ethanalyzer inband display-filter "arp" limit-captured-frames 0

Captura na banda

2018-10-18 07:56:58.429581 Xerox\_00:08:00 -> Broadcast ARP 60 Quem tem 11.95.232.123? Diga 0.0.0

2018-10-18 07:56:58.439582 Xerox\_00:08:00 -> Broadcast ARP 60 Quem tem 11.95.232.123? Diga 0.0.0

2018-10-18 07:56:58.449502 Xerox\_00:08:00 -> Broadcast ARP 60 Quem tem 11.95.232.123? Diga 0.0.0

2018-10-18 07:56:58.459502 Xerox\_00:08:00 -> Broadcast ARP 60 Quem tem 11.95.232.123? Diga 0.0.0

2018-10-18 07:56:58.469500 Xerox\_00:08:00 -> Broadcast ARP 60 Quem tem 11.95.232.123? Diga 0.0.0

2018-10-18 07:56:58.479461 Xerox\_00:08:00 -> Broadcast ARP 60 Quem tem 11.95.232.123? Diga 0.0.0

O ELAM mostrou o índice de origem como ethernet1/5, que é a interface através da qual o pacote entrou. No entanto, o índice de destino apontou para a interface ethernet2/23, que supomos que o switch esteja usando para descartar o pacote.

Resposta de GARP vista com a configuração de HSRP com VIP: 11.95.232.123

N7K-C7010-1(config-if)# ethanalyzer interface local display-filter "arp" limit-captured-frames 0

Captura na banda

2018-10-18 08:56:09.596212 Xerox\_00:08:00 -> Broadcast ARP 60 Quem tem 11.95.232.123? Diga 0.0.0

2018-10-18 08:56:09.598593 Todos-HSRP-routers\_01 -> Broadcast ARP 60 Gratuitous ARP for 11.95.232.123 (Solicitação)

2018-10-18 08:56:09.606203 Xerox\_00:08:00 -> Broadcast ARP 60 Quem tem 11.95.232.123? Diga 0.0.0

2018-10-18 08:56:09.608652 Todos-HSRP-routers\_01 -> Broadcast ARP 60 Gratuitous ARP for 11.95.232.123 (Solicitação)

2018-10-18 08:56:09.616204 Xerox\_00:08:00 -> Broadcast ARP 60 Quem tem 11.95.232.123? Diga 0.0.0

2018-10-18 08:56:09.618657 Todos-HSRP-routers\_01 -> Broadcast ARP 60 Gratuitous ARP for 11.95.232.123 (Solicitação)

2018-10-18 08:56:09.626203 Xerox\_00:08:00 -> Broadcast ARP 60 Quem tem 11.95.232.123? Diga 0.0.0

2018-10-18 08:56:09.628657 Todos-HSRP-routers\_01 -> Broadcast ARP 60 Gratuitous ARP for 11.95.232.123 (Solicitação)

2018-10-18 08:56:09.636205 Xerox\_00:08:00 -> Broadcast ARP 60 Quem tem 11.95.232.123? Diga 0.0.0

2018-10-18 08:56:09.638564 Todos-HSRP-routers\_01 -> Broadcast ARP 60 Gratuitous ARP for 11.95.232.123 (Solicitação)

2018-10-18 08:56:09.646249 Xerox\_00:08:00 -> Broadcast ARP 60 Quem tem 11.95.232.123? Diga 0.0.0

2018-10-18 08:56:09.648541 Todos-HSRP-routers\_01 -> Broadcast ARP 60 Gratuitous ARP for 11.95.232.123 (Solicitação)

2018-10-18 8:56:09.656205 Xerox\_00:08:00 -> Broadcast ARP 60 Quem tem 11.95.232.123? Diga 0.0.0

Resposta do GARP vista com a configuração do VRRP com o VIP:11.95.232.123

N7K-C7010-1(config-if)# ethanalyzer local interface inband display-filter "arp" limit-capturedframes 0

#### Captura na banda

2018-10-18 09:03:30.225724 Xerox\_00:08:00 -> Broadcast ARP 60 Quem tem 11.95.232.123? Diga 0.0.0

2018-10-18 09:03:30.228251 IETF-VRRP-VRID\_01 -> Broadcast ARP 60 Gratuitous ARP for 11.95.232.123 (Solicitação)

2018-10-18 09:03:30.235711 Xerox\_00:08:00 -> Broadcast ARP 60 Quem tem 11.95.232.123? Diga 0.0.0

2018-10-18 09:03:30.238252 IETF-VRRP-VRID\_01 -> Broadcast ARP 60 Gratuitous ARP for 11.95.232.123 (Solicitação)

2018-10-18 09:03:30.245710 Xerox\_00:08:00 -> Broadcast ARP 60 Quem tem 11.95.232.123? Diga 0.0.0

2018-10-18 09:03:30.248253 IETF-VRRP-VRID\_01 -> Broadcast ARP 60 Gratuitous ARP for 11.95.232.123 (Solicitação)

2018-10-18 09:03:30.255709 Xerox\_00:08:00 -> Broadcast ARP 60 Quem tem 11.95.232.123? Diga 0.0.0

2018-10-18 09:03:30.258248 IETF-VRRP-VRID\_01 -> Broadcast ARP 60 Gratuitous ARP for 11.95.232.123 (Solicitação)

2018-10-18 09:03:30.265708 Xerox\_00:08:00 -> Broadcast ARP 60 Quem tem 11.95.232.123? Diga 0.0.0

2018-10-18 09:03:30.268255 IETF-VRRP-VRID\_01 -> Broadcast ARP 60 Gratuitous ARP for 11.95.232.123 (Solicitação)

2018-10-18 09:03:30.275710 Xerox\_00:08:00 -> Broadcast ARP 60 Quem tem 11.95.232.123? Diga 0.0.0

2018-10-18 09:03:30.278259 IETF-VRRP-VRID\_01 -> Broadcast ARP 60 Gratuitous ARP for 11.95.232.123 (Solicitação)

2018-10-18 09:03:30.285709 Xerox\_00:08:00 -> Broadcast ARP 60 Quem tem 11.95.232.123? Diga 0.0.0

2018-10-18 09:03:30.288296 IETF-VRRP-VRID\_01 -> Broadcast ARP 60 Gratuitous ARP for 11.95.232.123 (Solicitação)

#### Razão:

#### ======

Com o GLBP, ambos os dispositivos mantêm o controle do VIP. Devido a isso, não podemos permitir que o GARP funcione, pois ele continuará nos dando a duplicata de logs Arp, pois ambos segurarão o ip.

Nós abrimos um bug do DOc [CSCvn03802](https://tools.cisco.com/bugsearch/bug/CSCvn03802) , para listá-lo no documento do CCO.

[https://www.cisco.com/c/en/us/td/docs/switches/datacenter/sw/nx-os/unicast/configuration/guide/b-](/content/en/us/td/docs/switches/datacenter/sw/nx-os/unicast/configuration/guide/b-7k-Cisco-Nexus-7000-Series-NX-OS-Unicast-Routing-Configuration-Guide-Release/n7k_unicast_config_glbp.html#concept_FE1CBD0F54A14417ADD9DA2DC2312900)[7k-Cisco-Nexus-7000-Series-NX-OS-Unicast-Routing-Configuration-Guide-](/content/en/us/td/docs/switches/datacenter/sw/nx-os/unicast/configuration/guide/b-7k-Cisco-Nexus-7000-Series-NX-OS-Unicast-Routing-Configuration-Guide-Release/n7k_unicast_config_glbp.html#concept_FE1CBD0F54A14417ADD9DA2DC2312900)[Release/n7k\\_unicast\\_config\\_glbp.html#concept\\_FE1CBD0F54A14417ADD9DA2DC2312900](/content/en/us/td/docs/switches/datacenter/sw/nx-os/unicast/configuration/guide/b-7k-Cisco-Nexus-7000-Series-NX-OS-Unicast-Routing-Configuration-Guide-Release/n7k_unicast_config_glbp.html#concept_FE1CBD0F54A14417ADD9DA2DC2312900)

### "O GLBP não suporta ARP gratuito de propósito"

Atenciosamente,

**Lovkesh** 

OBSERVAÇÕES:

#### =============

Quando o IXIA envia o pacote ACD para o VIP SVI. Foi observada resposta GARP.

Interface local N7K-C7010-1# ethanalyzer inband display-filter "arp" limit-captured-frames 0

Captura na banda

2018-10-18 07:56:09.422340 Xerox\_00:08:00 -> Broadcast ARP 60 Quem tem 11.95.232.121? Diga 0.0.0

### 2018-10-18 07:56:09.424806 Cisco\_a6:cb:c1 -> Broadcast ARP 60 Gratuitous ARP for 11.95.232.121 (Solicitação)

2018-10-18 07:56:09.432365 Xerox\_00:08:00 -> Broadcast ARP 60 Quem tem 11.95.232.121? Diga 0.0.0

### 2018-10-18 07:56:09.434743 Cisco\_a6:cb:c1 -> Broadcast ARP 60 Gratuitous ARP for 11.95.232.121 (Solicitação)

2018-10-18 07:56:09.442287 Xerox\_00:08:00 -> Broadcast ARP 60 Quem tem 11.95.232.121? Diga 0.0.0

### 2018-10-18 07:56:09.444740 Cisco\_a6:cb:c1 -> Broadcast ARP 60 Gratuitous ARP for 11.95.232.121 (Solicitação)

## Nenhuma resposta foi vista quando enviada ao GLBP VIP.

Interface local N7K-C7010-1# ethanalyzer inband display-filter "arp" limit-captured-frames 0

Captura na banda

2018-10-18 07:56:58.429581 Xerox\_00:08:00 -> Broadcast ARP 60 Quem tem 11.95.232.123? Diga 0.0.0

2018-10-18 07:56:58.439582 Xerox\_00:08:00 -> Broadcast ARP 60 Quem tem 11.95.232.123? Diga 0.0.0

2018-10-18 07:56:58.449502 Xerox\_00:08:00 -> Broadcast ARP 60 Quem tem 11.95.232.123? Diga 0.0.0

2018-10-18 07:56:58.459502 Xerox\_00:08:00 -> Broadcast ARP 60 Quem tem 11.95.232.123? Diga 0.0.0

2018-10-18 07:56:58.469500 Xerox\_00:08:00 -> Broadcast ARP 60 Quem tem 11.95.232.123? Diga 0.0.0

2018-10-18 07:56:58.479461 Xerox\_00:08:00 -> Broadcast ARP 60 Quem tem 11.95.232.123? Diga 0.0.0

O ELAM mostrou o índice de origem como ethernet1/5, que é a interface através da qual o pacote entrou. No entanto, o índice de destino apontou para a interface ethernet2/23, que supomos que o switch esteja usando para descartar o pacote.

Resposta de GARP vista com a configuração de HSRP com VIP: 11.95.232.123

N7K-C7010-1(config-if)# ethanalyzer interface local display-filter "arp" limit-captured-frames 0

Captura na banda

2018-10-18 08:56:09.596212 Xerox\_00:08:00 -> Broadcast ARP 60 Quem tem 11.95.232.123? Diga 0.0.0

2018-10-18 08:56:09.598593 Todos-HSRP-routers\_01 -> Broadcast ARP 60 Gratuitous ARP for 11.95.232.123 (Solicitação)

2018-10-18 08:56:09.606203 Xerox\_00:08:00 -> Broadcast ARP 60 Quem tem 11.95.232.123? Diga 0.0.0

2018-10-18 08:56:09.608652 Todos-HSRP-routers\_01 -> Broadcast ARP 60 Gratuitous ARP for 11.95.232.123 (Solicitação)

2018-10-18 08:56:09.616204 Xerox\_00:08:00 -> Broadcast ARP 60 Quem tem 11.95.232.123? Diga 0.0.0

2018-10-18 08:56:09.618657 Todos-HSRP-routers\_01 -> Broadcast ARP 60 Gratuitous ARP for 11.95.232.123 (Solicitação)

2018-10-18 08:56:09.626203 Xerox\_00:08:00 -> Broadcast ARP 60 Quem tem 11.95.232.123? Diga 0.0.0

2018-10-18 08:56:09.628657 Todos-HSRP-routers\_01 -> Broadcast ARP 60 Gratuitous ARP for 11.95.232.123 (Solicitação)

2018-10-18 08:56:09.636205 Xerox\_00:08:00 -> Broadcast ARP 60 Quem tem 11.95.232.123? Diga 0.0.0

2018-10-18 08:56:09.638564 Todos-HSRP-routers\_01 -> Broadcast ARP 60 Gratuitous ARP for 11.95.232.123 (Solicitação)

2018-10-18 08:56:09.646249 Xerox\_00:08:00 -> Broadcast ARP 60 Quem tem 11.95.232.123? Diga 0.0.0

2018-10-18 08:56:09.648541 Todos-HSRP-routers\_01 -> Broadcast ARP 60 Gratuitous ARP for

11.95.232.123 (Solicitação)

2018-10-18 8:56:09.656205 Xerox\_00:08:00 -> Broadcast ARP 60 Quem tem 11.95.232.123? Diga 0.0.0

Resposta do GARP vista com a configuração do VRRP com o VIP:11.95.232.123

N7K-C7010-1(config-if)# ethanalyzer local interface inband display-filter "arp" limit-capturedframes 0

Captura na banda

2018-10-18 09:03:30.225724 Xerox\_00:08:00 -> Broadcast ARP 60 Quem tem 11.95.232.123? Diga 0.0.0

2018-10-18 09:03:30.228251 IETF-VRRP-VRID\_01 -> Broadcast ARP 60 Gratuitous ARP for 11.95.232.123 (Solicitação)

2018-10-18 09:03:30.235711 Xerox\_00:08:00 -> Broadcast ARP 60 Quem tem 11.95.232.123? Diga 0.0.0

2018-10-18 09:03:30.238252 IETF-VRRP-VRID\_01 -> Broadcast ARP 60 Gratuitous ARP for 11.95.232.123 (Solicitação)

2018-10-18 09:03:30.245710 Xerox\_00:08:00 -> Broadcast ARP 60 Quem tem 11.95.232.123? Diga 0.0.0

2018-10-18 09:03:30.248253 IETF-VRRP-VRID\_01 -> Broadcast ARP 60 Gratuitous ARP for 11.95.232.123 (Solicitação)

2018-10-18 09:03:30.255709 Xerox\_00:08:00 -> Broadcast ARP 60 Quem tem 11.95.232.123? Diga 0.0.0

2018-10-18 09:03:30.258248 IETF-VRRP-VRID\_01 -> Broadcast ARP 60 Gratuitous ARP for 11.95.232.123 (Solicitação)

2018-10-18 09:03:30.265708 Xerox\_00:08:00 -> Broadcast ARP 60 Quem tem 11.95.232.123? Diga 0.0.0

2018-10-18 09:03:30.268255 IETF-VRRP-VRID\_01 -> Broadcast ARP 60 Gratuitous ARP for 11.95.232.123 (Solicitação)

2018-10-18 09:03:30.275710 Xerox\_00:08:00 -> Broadcast ARP 60 Quem tem 11.95.232.123? Diga 0.0.0

2018-10-18 09:03:30.278259 IETF-VRRP-VRID\_01 -> Broadcast ARP 60 Gratuitous ARP for 11.95.232.123 (Solicitação)

2018-10-18 09:03:30.285709 Xerox\_00:08:00 -> Broadcast ARP 60 Quem tem 11.95.232.123? Diga 0.0.0

2018-10-18 09:03:30.288296 IETF-VRRP-VRID\_01 -> Broadcast ARP 60 Gratuitous ARP for 11.95.232.123 (Solicitação)

#### Razão:

 $=$ 

Com o GLBP, ambos os dispositivos mantêm o controle do VIP. Devido a isso, não podemos permitir que o GARP funcione, pois ele continuará nos dando a duplicata de logs Arp, pois ambos segurarão o ip.

Nós abrimos um bug do DOc [CSCvn03802](https://tools.cisco.com/bugsearch/bug/CSCvn03802) , para listá-lo no documento do CCO.

[https://www.cisco.com/c/en/us/td/docs/switches/datacenter/sw/nx-os/unicast/configuration/guide/b-](/content/en/us/td/docs/switches/datacenter/sw/nx-os/unicast/configuration/guide/b-7k-Cisco-Nexus-7000-Series-NX-OS-Unicast-Routing-Configuration-Guide-Release/n7k_unicast_config_glbp.html#concept_FE1CBD0F54A14417ADD9DA2DC2312900)[7k-Cisco-Nexus-7000-Series-NX-OS-Unicast-Routing-Configuration-Guide-](/content/en/us/td/docs/switches/datacenter/sw/nx-os/unicast/configuration/guide/b-7k-Cisco-Nexus-7000-Series-NX-OS-Unicast-Routing-Configuration-Guide-Release/n7k_unicast_config_glbp.html#concept_FE1CBD0F54A14417ADD9DA2DC2312900)[Release/n7k\\_unicast\\_config\\_glbp.html#concept\\_FE1CBD0F54A14417ADD9DA2DC2312900](/content/en/us/td/docs/switches/datacenter/sw/nx-os/unicast/configuration/guide/b-7k-Cisco-Nexus-7000-Series-NX-OS-Unicast-Routing-Configuration-Guide-Release/n7k_unicast_config_glbp.html#concept_FE1CBD0F54A14417ADD9DA2DC2312900)

#### "O GLBP não suporta ARP gratuito de propósito"

Atenciosamente,

Lovkesh

### OBSERVAÇÕES:

#### =============

Quando o IXIA envia o pacote ACD para o VIP SVI. Foi observada resposta GARP.

Interface local N7K-C7010-1# ethanalyzer inband display-filter "arp" limit-captured-frames 0

Captura na banda

2018-10-18 07:56:09.422340 Xerox\_00:08:00 -> Broadcast ARP 60 Quem tem 11.95.232.121? Diga 0.0.0

#### 2018-10-18 07:56:09.424806 Cisco\_a6:cb:c1 -> Broadcast ARP 60 Gratuitous ARP for 11.95.232.121 (Solicitação)

2018-10-18 07:56:09.432365 Xerox\_00:08:00 -> Broadcast ARP 60 Quem tem 11.95.232.121? Diga 0.0.0

2018-10-18 07:56:09.434743 Cisco\_a6:cb:c1 -> Broadcast ARP 60 Gratuitous ARP for 11.95.232.121 (Solicitação)

2018-10-18 07:56:09.442287 Xerox\_00:08:00 -> Broadcast ARP 60 Quem tem 11.95.232.121? Diga 0.0.0

2018-10-18 07:56:09.444740 Cisco\_a6:cb:c1 -> Broadcast ARP 60 Gratuitous ARP for 11.95.232.121 (Solicitação)

#### Nenhuma resposta foi vista quando enviada ao GLBP VIP.

Interface local N7K-C7010-1# ethanalyzer inband display-filter "arp" limit-captured-frames 0

Captura na banda

2018-10-18 07:56:58.429581 Xerox\_00:08:00 -> Broadcast ARP 60 Quem tem 11.95.232.123? Diga 0.0.0

2018-10-18 07:56:58.439582 Xerox\_00:08:00 -> Broadcast ARP 60 Quem tem 11.95.232.123? Diga 0.0.0

2018-10-18 07:56:58.449502 Xerox\_00:08:00 -> Broadcast ARP 60 Quem tem 11.95.232.123? Diga 0.0.0

2018-10-18 07:56:58.459502 Xerox\_00:08:00 -> Broadcast ARP 60 Quem tem 11.95.232.123? Diga 0.0.0

2018-10-18 07:56:58.469500 Xerox\_00:08:00 -> Broadcast ARP 60 Quem tem 11.95.232.123? Diga 0.0.0

2018-10-18 07:56:58.479461 Xerox\_00:08:00 -> Broadcast ARP 60 Quem tem 11.95.232.123? Diga 0.0.0

O ELAM mostrou o índice de origem como ethernet1/5, que é a interface através da qual o pacote entrou. No entanto, o índice de destino apontou para a interface ethernet2/23, que supomos que o switch esteja usando para descartar o pacote.

Resposta de GARP vista com a configuração de HSRP com VIP: 11.95.232.123

N7K-C7010-1(config-if)# ethanalyzer interface local display-filter "arp" limit-captured-frames 0

Captura na banda

2018-10-18 08:56:09.596212 Xerox\_00:08:00 -> Broadcast ARP 60 Quem tem 11.95.232.123? Diga 0.0.0

2018-10-18 08:56:09.598593 Todos-HSRP-routers\_01 -> Broadcast ARP 60 Gratuitous ARP for 11.95.232.123 (Solicitação)

2018-10-18 08:56:09.606203 Xerox\_00:08:00 -> Broadcast ARP 60 Quem tem 11.95.232.123? Diga 0.0.0

2018-10-18 08:56:09.608652 Todos-HSRP-routers\_01 -> Broadcast ARP 60 Gratuitous ARP for 11.95.232.123 (Solicitação)

2018-10-18 08:56:09.616204 Xerox\_00:08:00 -> Broadcast ARP 60 Quem tem 11.95.232.123? Diga 0.0.0

2018-10-18 08:56:09.618657 Todos-HSRP-routers\_01 -> Broadcast ARP 60 Gratuitous ARP for 11.95.232.123 (Solicitação)

2018-10-18 08:56:09.626203 Xerox\_00:08:00 -> Broadcast ARP 60 Quem tem 11.95.232.123? Diga 0.0.0

2018-10-18 08:56:09.628657 Todos-HSRP-routers\_01 -> Broadcast ARP 60 Gratuitous ARP for 11.95.232.123 (Solicitação)

2018-10-18 08:56:09.636205 Xerox\_00:08:00 -> Broadcast ARP 60 Quem tem 11.95.232.123?

Diga 0.0.0

2018-10-18 08:56:09.638564 Todos-HSRP-routers\_01 -> Broadcast ARP 60 Gratuitous ARP for 11.95.232.123 (Solicitação)

2018-10-18 08:56:09.646249 Xerox\_00:08:00 -> Broadcast ARP 60 Quem tem 11.95.232.123? Diga 0.0.0

2018-10-18 08:56:09.648541 Todos-HSRP-routers\_01 -> Broadcast ARP 60 Gratuitous ARP for 11.95.232.123 (Solicitação)

2018-10-18 8:56:09.656205 Xerox\_00:08:00 -> Broadcast ARP 60 Quem tem 11.95.232.123? Diga 0.0.0

Resposta do GARP vista com a configuração do VRRP com o VIP:11.95.232.123

N7K-C7010-1(config-if)# ethanalyzer local interface inband display-filter "arp" limit-capturedframes 0

Captura na banda

2018-10-18 09:03:30.225724 Xerox\_00:08:00 -> Broadcast ARP 60 Quem tem 11.95.232.123? Diga 0.0.0

2018-10-18 09:03:30.228251 IETF-VRRP-VRID\_01 -> Broadcast ARP 60 Gratuitous ARP for 11.95.232.123 (Solicitação)

2018-10-18 09:03:30.235711 Xerox\_00:08:00 -> Broadcast ARP 60 Quem tem 11.95.232.123? Diga 0.0.0

2018-10-18 09:03:30.238252 IETF-VRRP-VRID\_01 -> Broadcast ARP 60 Gratuitous ARP for 11.95.232.123 (Solicitação)

2018-10-18 09:03:30.245710 Xerox\_00:08:00 -> Broadcast ARP 60 Quem tem 11.95.232.123? Diga 0.0.0

2018-10-18 09:03:30.248253 IETF-VRRP-VRID\_01 -> Broadcast ARP 60 Gratuitous ARP for 11.95.232.123 (Solicitação)

2018-10-18 09:03:30.255709 Xerox\_00:08:00 -> Broadcast ARP 60 Quem tem 11.95.232.123? Diga 0.0.0

2018-10-18 09:03:30.258248 IETF-VRRP-VRID\_01 -> Broadcast ARP 60 Gratuitous ARP for 11.95.232.123 (Solicitação)

2018-10-18 09:03:30.265708 Xerox\_00:08:00 -> Broadcast ARP 60 Quem tem 11.95.232.123? Diga 0.0.0

2018-10-18 09:03:30.268255 IETF-VRRP-VRID\_01 -> Broadcast ARP 60 Gratuitous ARP for 11.95.232.123 (Solicitação)

2018-10-18 09:03:30.275710 Xerox\_00:08:00 -> Broadcast ARP 60 Quem tem 11.95.232.123? Diga 0.0.0

2018-10-18 09:03:30.278259 IETF-VRRP-VRID\_01 -> Broadcast ARP 60 Gratuitous ARP for 11.95.232.123 (Solicitação)

2018-10-18 09:03:30.285709 Xerox\_00:08:00 -> Broadcast ARP 60 Quem tem 11.95.232.123? Diga 0.0.0

2018-10-18 09:03:30.288296 IETF-VRRP-VRID\_01 -> Broadcast ARP 60 Gratuitous ARP for 11.95.232.123 (Solicitação)

#### Razão:

#### $=$

Com o GLBP, ambos os dispositivos mantêm o controle do VIP. Devido a isso, não podemos permitir que o GARP funcione, pois ele continuará nos dando a duplicata de logs Arp, pois ambos segurarão o ip.

Nós abrimos um bug do DOc [CSCvn03802](https://tools.cisco.com/bugsearch/bug/CSCvn03802), para listá-lo no documento do CCO.

[https://www.cisco.com/c/en/us/td/docs/switches/datacenter/sw/nx-os/unicast/configuration/guide/b-](/content/en/us/td/docs/switches/datacenter/sw/nx-os/unicast/configuration/guide/b-7k-Cisco-Nexus-7000-Series-NX-OS-Unicast-Routing-Configuration-Guide-Release/n7k_unicast_config_glbp.html#concept_FE1CBD0F54A14417ADD9DA2DC2312900)[7k-Cisco-Nexus-7000-Series-NX-OS-Unicast-Routing-Configuration-Guide-](/content/en/us/td/docs/switches/datacenter/sw/nx-os/unicast/configuration/guide/b-7k-Cisco-Nexus-7000-Series-NX-OS-Unicast-Routing-Configuration-Guide-Release/n7k_unicast_config_glbp.html#concept_FE1CBD0F54A14417ADD9DA2DC2312900)[Release/n7k\\_unicast\\_config\\_glbp.html#concept\\_FE1CBD0F54A14417ADD9DA2DC2312900](/content/en/us/td/docs/switches/datacenter/sw/nx-os/unicast/configuration/guide/b-7k-Cisco-Nexus-7000-Series-NX-OS-Unicast-Routing-Configuration-Guide-Release/n7k_unicast_config_glbp.html#concept_FE1CBD0F54A14417ADD9DA2DC2312900)

### "O GLBP não suporta ARP gratuito de propósito"

#### Atenciosamente,

Lovkesh